## **LESSON 2 Key Terms**

Knowing these terms will help you complete the exercises in this lesson. Use this chart as a study guide when you review the lesson.

**See page TM36 for English Learner activity suggestions.** **EQA**

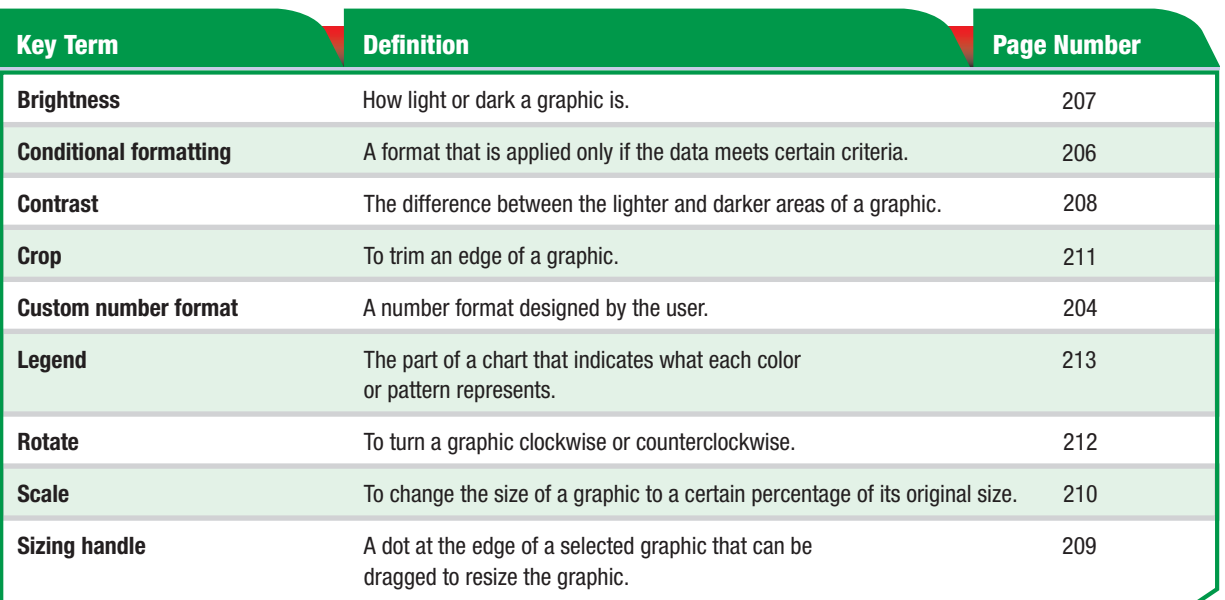

**Tech Tip** 

A Clip Art picture cannot be rotated. To rotate a picture, you must convert it to a drawing object. Select the picture. Choose Draw>Ungroup and click Yes. Choose Draw>Group to group the parts as one object. You will then be able to rotate the graphic.

**Tou Should Know** 

If you want to modify Clip Art so that it can be used as a background, open the Format Picture dialog box and select the Picture tab. Under Image Control, click the Color dropdown arrow and select Washout. This will automatically change the brightness and contrast of the Clip Art to a subtler look.

**Lesson 2:** Key Terms **Excel 202** 

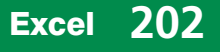